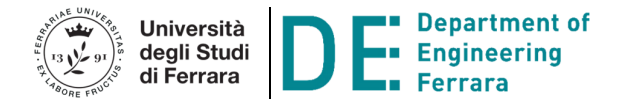

**DIPARTIMENTO DI INGEGNERIA**  UNIVERSITA' DEGLI STUDI DI FERRARA Via Saragat, 1 - 44100 FERRARA Tel. 0532 / 974800 - Fax 0532 / 974870

Corso di **Disegno Tecnico Industriale** Docente: prof. D. Benasciutti

# **PROCEDURA PER LO SVOLGIMENTO DELL'ESAME TELEMATICO**

(aggiornata al 09 gennaio 2022)

## **Regole generali**

- iscriversi su Esse3all'esame scritto. Lo studente che NON vuole più sostenere l'esame deve obbligatoriamente cancellare la sua prenotazione PRIMA della chiusura della lista, o se la lista è già chiusa deve comunicare al docente la sua assenza all'esame;
- lo studente prenotato che NON si cancella e/o che NON si presenta all'esame, sarà segnato come ASSENTE INGIUSTIFICATO ed inserito in una apposita "lista di assenze"; nel caso di assenze ripetute e ingiustificate, saranno presi provvedimenti;
- le pagine seguenti danno indicazioni per poter svolgere l'esame scritto telematico. L'esame termina immediatamente se lo studente non ha organizzato la sua postazione secondo le indicazioni fornite, o si comporta in modo non corretto (es. la webcam non inquadra viso/fogli, la stanza non è vuota, lo studente comunica con altre persone, etc.). Anche ogni comportamento sospetto o non etico determina l'annullamento dell'esame.

## **Fogli**

I fogli A4 e le tabelle ISO tolleranze/accoppiamenti sono scaricabili dal Classroom del corso o dalla cartella 'Esami>Esame telematico' della Scheda insegnamento: www.unife.it/ing/meccanica/insegnamenti/Disegno\_tecnico\_industriale/esami In mancanza di tali fogli non si è ammessi all'esame scritto.

## **Esempio esame telematico**

Un esempio di come sarà visibile l'esame scritto telematico è disponibile visibile al seguente link:

https://forms.gle/X2SbNB9T2ixZcRj69

È necessario essere loggati nell'account email UniFE. Verificare il corretto funzionamento del link con il PC che si utilizzerà per l'esame e segnalare eventuali problemi. Non sarà infatti possibile risolvere problemi di tipo informatico che si presenteranno il giorno dell'esame.

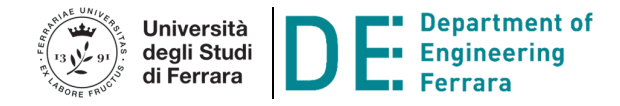

## **1. PRIMA DELL'ESAME (STRUMENTI E PREPARAZIONE)**

Lo studente deve procurarsi:

- documento di identità;
- computer dotato di 2 webcam e microfono, connessione internet stabile;
- strumenti di disegno (riga, squadra,…), matita a tratto grosso (deve risultare visibile sul foglio scansionato);
- fogli A4 riquadrati e tabelle ISO tolleranze (scaricabili dalla cartella 'Esami>Esame telematico' della Scheda insegnamento). **Servono almeno 5-6 fogli**.
- smartphone/tablet, in cui installare l'app Adobe Scan, disponibile gratuitamente in internet (se disponibile, è ammesso anche l'uso di uno scanner). Si accede tramite account Google di Unife;
- una stanza con scrivania, nella quale posizionare il PC e svolgere l'esame;

**scansionare più fogli in un unico file PDF**. Imparare la procedura!

## Adobe Scan

L'app Adobe Scan esegue la scansione di più fogli e li converte in un unico file PDF. Adobe Scan verrà utilizzata, al termine dell'esame scritto, per scansionare la propria soluzione ed inviarla al docente via e-mail. È quindi necessario saperla utilizzare. Pertanto, fare qualche prova di scansione ed invio di documenti via e-mail. All'esame sarà richiesto di

Per allegare un PDF all'email Unife:

aprire una nuova email > allega file > in alto a sx nello schermo, scegliere Apri da > Adobe Scan

e scegliere il file PDF con la scansione

Qualità delle scansioni

Le scansioni PDF dei disegni devono risultare leggibili per la correzione. Fogli poco leggibili non saranno corretti. Pertanto, prima del giorno del compito fare alcune prove per verificare che i propri disegni abbiano linee con spessori adeguati e leggibili anche dopo scansione. Alcuni esempi di scansioni corrette/non corrette sono mostrati nel file DTI\_Esame telematico\_Esempi scansioni corrette e errate.pdf disponibile nella cartella 'Esami>Esame telematico'.

NOTA: il docente non verificherà la leggibilità dei fogli consegnati all'esame scritto. Lo studente deve fare delle prove per assicurarsi di ottenere scansioni di qualità sufficiente.

## Webcam

Durante l'esame scritto, la webcam frontale deve inquadrare il busto, il volto, le mani dello studente, ed il foglio su cui scrive (cioè, dovrà essere visibile il foglio e lo studente). Fare quindi delle prove e opportune verifiche.

L'esame termina immediatamente se lo studente non ha organizzato la sua postazione secondo le precedenti indicazioni, o si comporta in modo non corretto (la webcam non consente di inquadrare viso/fogli, la stanza non è vuota, lo studente comunica con altre persone, etc.). Anche ogni comportamento sospetto o non etico determinerà l'annullamento dell'esame.

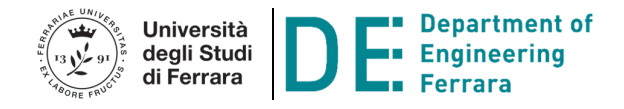

# **2. ESAME SCRITTO (1 webcam necessaria)**

L'esame seguirà le seguenti fasi:

- 1) nel giorno/ora dell'esame, lo studente si collega al link dell'aula virtuale Meet che ha ricevuto dal docente;
- 2) identificazione dello studente (con documento di identità) e controllo (a campione) della stanza per verificare l'assenza di altre persone e/o di fogli con appunti. Spegnimento dello smartphone, oppure visibile e coricato a schermo in giù;
- 3) invio del link del compito e inizio prova (durata 1 ora e 30 minuti). Svolgimento degli esercizi sui fogli A4 riquadrati, sui quali è scritto: nome, cognome, matricola;
- 4) termine prova: lo studente appoggia la penna/matita sulla scrivania, scansiona i fogli e li invia come unico file PDF al link presente nella pagina web del compito;
- 5) lettura dei file ricevuti: al termine della consegna, il docente leggerà tutti i file PDF ricevuti, così lo studente può verificare il corretto upload del proprio file. NOTA: non sarà effettuata alcuna verifica sulla chiarezza e leggibilità delle singole scansioni, che resta quindi responsabilità dello studente;
- 6) disconnessione da Google Meet.

Durante l'esame scritto lo studente:

- deve rimanere collegato per l'intera durata dell'esame e della consegna. Nel caso di interruzione del collegamento internet, il docente può valutare, in base alle circostanze, se annullare la prova. Pertanto, assicurarsi di avere una connessione internet stabile;
- NON può consultare libri di testo ed appunti di lezione;
- NON può comunicare con altri studenti o persone, con qualsiasi mezzo. In questa eventualità, l'esame termina immediatamente;
- condivide, su richiesta del docente, il proprio schermo del PC per confermare l'assenza di "interferenze" con l'esterno.

Il voto dell'esame scritto sarà comunicato tramite e-mail.

Gli studenti con voto sufficiente sono ammessi all'esame orale; devono collegarsi all'aula virtuale Meet nel giorno e ora comunicati dal docente.

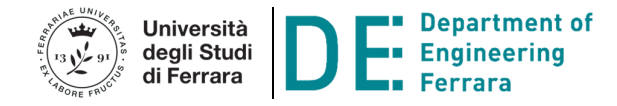

## **3. ESAME ORALE (2 webcam necessarie)**

Prima dell'esame:

- procurarsi una matita o penna a tratto grosso, oppure meglio un pennarello, con cui scrivere sui fogli A4 riquadrati;
- disporre  $1$  webcam frontalmente, e  $1$  webcam posteriormente a  $45^\circ$  in modo da inquadrare lo schermo del PC e la scrivania (come nel Tolc@Casa);

Il giorno e ora dell'esame orale, lo studente:

- 1) si connette all'aula virtuale Meet indicata dal docente;
- 2) scrive le risposte alle domande sui fogli A4 a sua disposizione, per una successiva discussione. NON è possibile consultare libri o appunti. Le domande saranno su TUTTI gli argomenti svolti durante il corso;

L'esame orale può essere videoregistrato per eventuali controlli.

Al termine dell'esame orale, la Commissione valuterà l'esame complessivo (scritto e orale) e comunicherà allo studente il voto proposto.

Se lo studente intende rifiutare il voto proposto, dovrà inviare email al docente: "Rifiuto il voto ….. proposto", altrimenti vale il silenzio/assenso e il voto proposto sarà confermato e registrato.